## **Assessing Prompt Output**

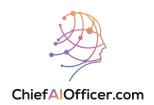

- 1 Navigate to <a href="https://chat.openai.com/">https://chat.openai.com/</a>
- In the message field, enter the prompt that you would like to be assessed and reviewed.

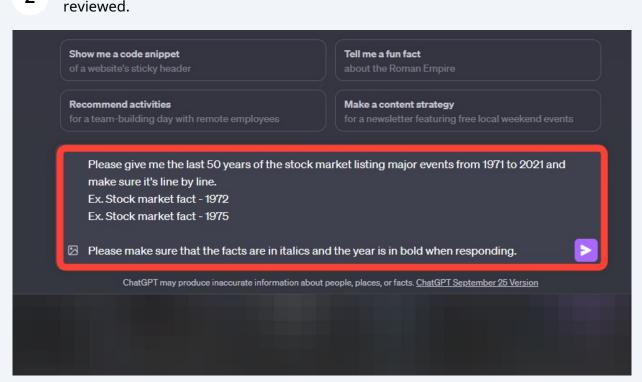

You should see ChatGPT's output based on the prompt given.

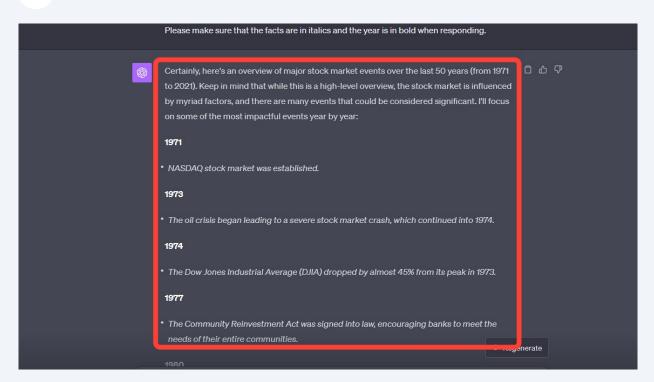

4

Enter this prompt in the message field:

"ChatGPT, take the previous AI-generated response based on a specific command. Please Assess the output based on the following criteria:

Accuracy: Compare the AI's output against any well-known or universally accepted facts and data. Does it seem accurate?

Relevance: Determine if the output strictly adheres to the original command. Has it addressed the main points or veered off- topic?

Completeness: Analyze whether the response seems comprehensive, covering all the points of the command.

Format alignment: Does the output conform to any specified format or structure?

Ambiguities: Identify any parts of the output that could be unclear or open to interpretation.

Example Consistency: If the original prompt chain or command provided examples, ensure the output matches the style or pattern of those examples.

Given this, please assess the following AI-generated output: {AI-generated response}."

The prompt is designed to guide ChatGPT through the evaluation process, step-by-step. When you replace the previous message with the actual output you want to be assessed, ChatGPT should provide a detailed evaluation based on the criteria.

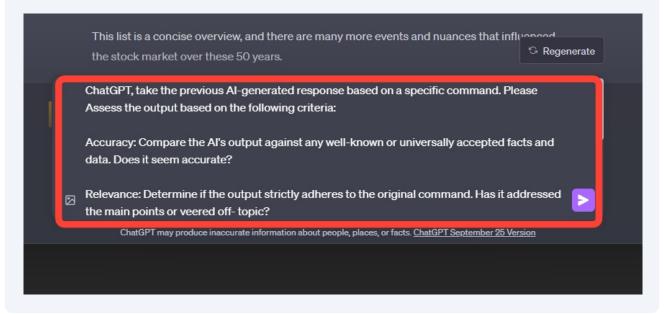

## You should see ChatGPT's assessment of your prompt.

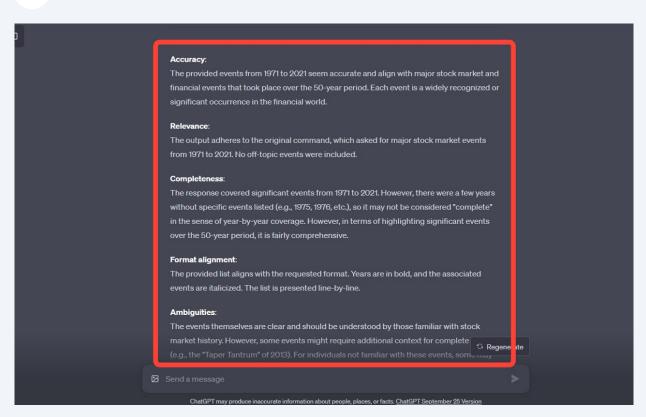